# **Externe Schnittstellen**

Beim Thema Schnittstellen denkt man in der Regel nur an *serielle* und *parallele* Schnittstellen, den *Universal Serial Bus* (USB) und an *FireWire* (IEEE 1394). Zu diesem Thema gehören aber auch SCSI und IDE als hauptsächlich interne I/O-Schnittstellen, die zusammen mit den anderen die wichtigsten heute im PC verwendeten Schnittstellen darstellen.

## **Serielle und parallele Schnittstellen**

Die grundlegenden Kommunikationsschnittstellen jedes PC-Systems sind die seriellen und parallelen Schnittstellen. Die seriellen Schnittstellen werden hauptsächlich bei Peripheriegeräten eingesetzt, die eine bidirektionale Kommunikation mit dem System verlangen. Zu solchen Geräten gehören Modems, Mäuse, Scanner, Grafiktabletts und jedes andere Gerät, das Daten sowohl sendet als auch vom PC empfängt. Neuere Standards ermöglichen heute auch eine bidirektionale Hochgeschwindigkeitsverbindung über die parallele Schnittstelle.

Manche Firmen bieten Kommunikationsprogramme an, mit denen sehr schnelle Datenübertragungen über die seriellen oder parallelen Schnittstellen zwischen verschiedenen PCs möglich sind. Dateiübertragungsprogramme dieser Art wurden DOS 6.0 und höher (*Interlink*) und Windows 95 und späteren Versionen (PC-Direktverbindung) mitgegeben. Auf dem Markt kann man derzeit eine ganze Reihe von Produkten erhalten, die einen unkonventionellen und phantasievollen Gebrauch von der parallelen Schnittstelle machen. So können Sie z.B. Netzwerkadapter, hochkapazitive Diskettenlaufwerke, CD-ROM-Laufwerke und Bandsicherungsgeräte erwerben, die allesamt über die parallele Schnittstelle betrieben werden.

## **Serielle Schnittstellen**

Die asynchrone serielle Schnittstelle wurde als der eigentliche Kommunikationsweg für Rechner-zu-Rechner-Verbindungen entworfen. Asynchron bedeutet hier, daß den gesendeten Daten kein Synchronisations- oder Taktsignal zugrunde gelegt wird. Die Daten kommen statt dessen in beliebigen zeitlichen Abstände beim Peripheriegerät an, können also auch vollkommen unregelmäßig gesendet werden.

Alle Datenpakete bzw. Zeichen, die über eine serielle Verbindung übertragen werden, werden zusammen mit einem standardisierten Start- und Stopsignal gesendet, damit Anfang und Ende des Zeichens kenntlich sind. Ein einzelnes 0-Bit, daß sogenannte Startbit, geht jedem Zeichen voraus, um dem Empfänger anzuzeigen daß die folgenden acht Bit ein Zeichen, also ein Datenbyte, darstellen. Um anzuzeigen, daß das Zeichen nun vollständig übertragen wurde, werden zum Schluß ein oder zwei Stopbits gesendet. Auf der Empfängerseite der Kommunikationsverbindung werden die Zeichen als solche nicht durch ein synchronisiertes zeitliches Eintreffen erkannt, sondern durch eben diese Start- und Stopsignale, weshalb die asynchrone Schnittstelle daher auch als zeichenorientiert bezeichnet wird. Durch die Daten,

die zur Identifizierung jedes Zeichens notwendig sind, entsteht ein zusätzlicher »Verwaltungsaufwand «, der etwa 20 Prozent des Dateraufkommens ausmacht.

Der Begriff » *seriell* « bezieht sich auf eine Übertragungsart, bei der die Daten über einen einzigen Draht Bit für Bit nacheinander, also in Serie, gesendet werden Diese Kommunikationstechnik wird z.B. beim Telefon benutzt, da hier für das Senden und Empfangen jeweils ein Draht zur Verfügung steht. Karten mit zusätzlichen seriellen Schnittstellen können Sie übrigens von vielen Herstellern erhalten. Normalerweise finden Sie diese Schnittstellen auch auf einer der handelsüblichen Multifunktionskarten oder auf einer Karte mit mindestens einer parallele Schnittstelle. Nahezu sämtliche modernen Hauptplatinen enthalten einen eingebauten Super-I/O-Chip, der der Hauptplatine zwei serielle Schnittstellen zur Verfügung stellt und keine zusätzliche Erweiterungskarte erforderlich macht. Bei älteren Systemen befindet sich die serielle Schnittstelle auf einer Erweiterungskarte. Beachten Sie, daß auch interne Modems eine integrierte serielle Schnittstelle auf der Platine als Teil der Modemschaltung besitzen. Die untenstehende Bilder zeigen den *9poligen* seriellen Standardanschluß und die ursprünglich *25polige* Version.

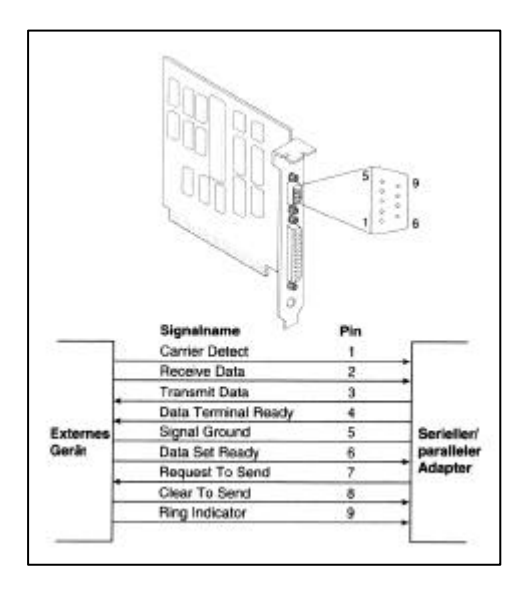

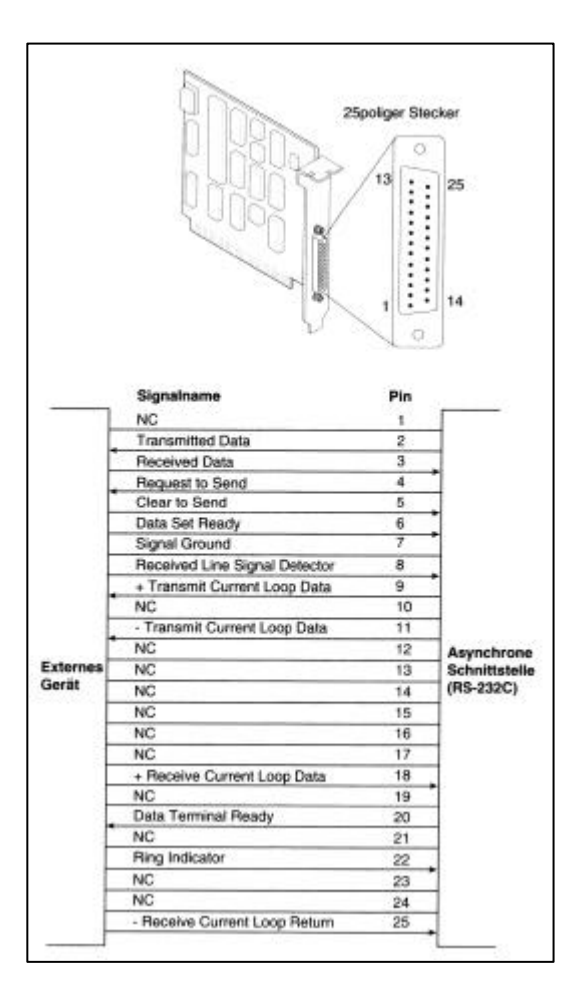

An serielle Schnittstellen können die verschiedensten Geräte wie Modems, Plotter, Drucker, andere Computer, Strichcode-Lesegeräte, Anzeige- und Meßinstrumente oder Steuerschaltungen angeschlossen werden. Alle Geräte, die eine Zweiwege-Verbindung zu einem PC benötigen, basieren grundsätzlich auf der seriellen Schnittstelle mit der Industrienorm » *Reference Standard Number 232 Revision C* « (RS-232C). Dabei handelt es sich um eine

Spezifikation, die den Datenaustausch zwischen normalerweise inkompatiblen Geräten ermöglicht.

Die offizielle Spezifikation empfiehlt eine maximale Kabellänge von nicht mehr als 15 m. Der begrenzende Faktor sind der kapazitive Gesamtwiderstand des Kabels und die Eingangsschaltungen der Schnittstelle. Der maximale kapazitive Widerstand wird mit 2.500 pF (pF = Pikofarad) angegeben. Es gibt auch spezielle Kabel mit geringem kapazitivem Widerstand, die die maximale Kabellänge stark erweitern können, nämlich auf 152 m und mehr. Durch Leitungsverstärker oder *Repeater* ist außerdem eine weitere Verlängerung der Kabel möglich.

Macintosh-Systeme verwenden eine ähnliche serielle Schnittstelle, die als RS-422 definiert worden ist. Die meisten heutigen externen Modems können zwar eine Verbindung sowohl über RS-232 als auch RS-422 aufnehmen, aber am sichersten ist es, wenn das Modem, das Sie für Ihren PC kaufen, auch für den PC und nicht für einen Macintosh konstruiert wurde.

Das Herzstück jeder seriellen Schnittstelle ist der sogenannte *UART-Chip* (UART: **U**niversal **A**synchronous **R**eceiver/**T**ransmitter = Universeller asynchroner Empfänger/Überträger). Dieser Chip kontrolliert den gesamten Bearbeitungsvorgang bei der seriellen Datenübertragung und ist für die Aufspaltung der ursprünglichen parallelen Daten vom PC in das serielle Format ebenso verantwortlich wie für die spätere Umwandlung der seriellen Daten zurück in das parallele Format.

Heutzutage sind verschiedene Typen des UART-Chips erhältlich. Der Original-PC und der XT verwendeten den UART vom *Typ 8250*, der auf vielen billigen seriellen Karten immer noch zu finden ist. Mit dem Auftauchen der ersten 16-Bit-Systeme wurde der UART vom *Typ 16450* eingesetzt. Der einzige Unterschied zwischen diesen Chips besteht in ihrer jeweiligen Tauglichkeit für schnelle Datenübertragungen. Für Highspeed-Kommunikation eignet sich der 16450 besser als der 8250, obwohl die Software in der Regel die beiden Chips nicht voneinander unterscheiden kann.

Der *16550-UART* war der erste serielle Chip, der in der PS/2-Modellreihe von IBM Verwendung fand und von anderen 386er- und höheren Systemen rasch übernommen wurde. Dieser Chip konnte die Funktionen der früheren Chips vom Typ 16450 und 8250 übernehmen, besaß aber außerdem noch einen *16-Byte-Puffer*, der eine noch schnellere Kommunikation unterstützte. Ein solcher Puffer wird auch *FIFO-Puffer* für » *First In/First Out«* (Wer zuerst kommt, mahlt zuerst) genannt. Unglücklicherweise hatte der 16550 einige kleinere Bugs, und zwar unter anderem ausgerechnet im Pufferbereich. Diese Bugs wurden dann mit der Freigabe des *16550A-UART* beseitigt, der in allen seriellen Schnittstellen für Hochgeschwindigkeitsübertragungen benutzt wird. Die neueste Version des Chips ist der *16550D*; er wird von der Firma *National Semiconductors* hergestellt.

Der gepufferte Hochgeschwindigkeits-UART-Chip 16550A (oder höher) ist mit dem UART 16450 pinkompatibel. Falls Ihr UART 16450 gesockelt sein sollte, können Sie auf einfache und billige Weise die Leistung der seriellen Schnittstelle verbessern, indem Sie in diesen Sockel einen 16550-UART-Chip einsetzen.

Weil der 16550A schneller und zuverlässiger als seine Vorgänger ist, sollte man bei der Wahl einer seriellen Schnittstelle immer darauf achten, daß er oder ein äquivalenter Chip vorhanden ist. Die meisten modernen Hauptplatinen besitzen heute integrierte serielle Schnittstellen in der Form eines Super-lIO-Chips, in der die UARTs der seriellen Schnittstellen eingebaut sind.

Falls Sie nicht wissen, welcher UART-Chip in Ihr System eingebaut ist, können Sie sich hierüber mit dem Programm *MSD* von Microsoft (wird zusammen mit Windows, MS DOS 6.x und Windows 95/98 ausgeliefert) Klarheit verschaffen.

Unter Windows *95/98* gibt es eine weitere Möglichkeit, um festzustellen, ob Sie einen 16650- UART besitzen. Öffnen Sie das Startmenü, wählen Sie nacheinand die Befehle E*instellungen* und *Systemsteuerung,* und doppelklicken Sie auf das Symbol *Modems.* Auf der Registerkarte *Diagnose* können Sie sich eine Liste sämtlich COM-Schnittstellen in Ihrem System anzeigen lassen, auch wenn an diese kein Modem angeschlossen sein sollte. Wählen Sie den Anschluß in der Liste aus, den Sie untersuchen wollen, und klicken Sie auf *Details.* Windows 95/98 wird jetzt den Anschluß prüfen und den UART-Typ feststellen. Diese Information wird anschließend unter *Auschlußinformationen* zu sehen sein. Ist an der Schnittstelle ein Modem angeschlossen, erhalten Sie außerdem weitere Informationen über dies Modem angezeigt.

Diese UARTs wurden von der Firma *National Semiconductor* (NS) entwickelt. Weil inzwischen viele andere Hersteller *Clones* (Nachbauten) dieser UARTs herausgebracht haben, ist es sehr wahrscheinlich, daß Sie gar keinen Original-UART von *NS* Ihrem System haben. Ist dem so, wird Ihr Chip aber kompatibel mit einem dem Produkte von *NS* sein: hoffentlich mit dem 16550. Anders ausgedrückt: Sie sollten einfach einmal nachschauen, welcher UART-Chip genau sich in Ihrem System befindet und ob er auch wirklich über den *16-Byte-Puffer* verfügt, wie er den 16550-Chips von *NS* zu finden ist.

Viele Hauptplatinen enthalten heute einen integrierten *Super-I/O-Chip*, der die Funktion mehrerer verschiedener Chips enthält. Die meisten dieser Chips, wenn auch nicht unbedingt in den älteren Hauptplatinen, funktionieren wie ein 165550.

Die folgende Tabelle führt die standardmäßigen heute in PCs eingesetzten UART-Chiptypen auf.

- *8250 Der erste UART-Chip der seriellen IBM-Schnittstellenkarten für PCs. Der Chip besitzt keinen Transmit-Receive-Puffer und ist daher ziemlich langsam. Der Chip hat diverse Bugs, die jedoch alle bekannt sind und keine weiteren Probleme verursachen. Das ROM-BIOS von PC- und XT-Systemen ist auf die Bugs vorbereitet und erwartet sogar mindestens einen von ihnen für den korrekten Ablauf. Der Nachfolger dieses Chips ist der 8250B.*
- *8250A Verwenden Sie niemals diese zweite Version des 8250 in Ihren Systemen. Dieser Chip sollte mehrere Bugs des 8250 (davon einen im Interrupt-Register) beseitigen. Weil aber das ROM-BIOS des PC und des XT diesen Bug voraussetzte, arbeitete der Chip in solchen Systemen nicht korrekt. In AT-Systemen, die nicht auf diesen Bug hin angepaßt sind, läßt er sich einsetzen, wenn auch nur bis zu einer Übertragungsgeschwindigkeit von 9.600 bps.*
- *8250B Die letzte Version dieser Serie ist gegenüber den beiden Vorgängermodellen fehlerbereinigt. Der Interrupt-Bug des Original-8250 wurde wieder eingebaut, um den Chip kompatibel zum ROM-BIOS des PC und des XT zu machen. Dadurch wurde er zur ersten Wahl für alle seriellen Anwendungen, die nicht auf dem AT basierten. Der Chip kann auch unter DOS in einem AT benutzt*

*werden, allerdings nur bis 9.600 bps, weil er wie alle 8250er keinen Transmit-Receive-Puffer besitzt*.

- *16450 Für den AT wählte IBM diese schnellere Version des 8250. Weil dieser Chip den früher erwähnten lnterrupt-Bug nicht mehr enthält, funktioniert er nicht korrekt in vielen PC- und XT-Systemen, die den Bug ja voraussetzen. Das Betriebssystem OS/2 erwartet diesen Chip unbedingt und unterstützt ohne ihn die serielle Schnittstelle nicht zufriedenstellend. Der 16450 wird wegen seines höheren Datendurchsatzes gegenüber dem 8250B hauptsächlich in AT-Systemen eingesetzt.*
- *16550A Dieser Chip ist pinkompatibel mit dem 16450, aber durch einen eingebauten 16-Bit-FIFO-Puffer wesentlich schneller. Auch er erlaubt einen mehrkanaligen DMA-Zugnff. Bei der Originalversion dieses Chips funktioniert der Puffer nicht. Der Fehler ist aber bei allen 16550A und späteren Überarbeitungen beseitigt worden. Die letzte von National Semiconductor produzierte Version ist der 16550D. Wenn Sie Anwendungen für die serielle Schnittstelle verwenden, die mit Übertragungsgeschwindigkeiten von 9.600 bps und mehr arbeiten, sollten Sie diesen Chip unbedingt einsetzen. Da sich die meisten Kommunikationsprogramme der FIFO-Methode bedienen, läßt sich die Übertragungsgeschwindigkeit bei gleichzeitig größerer Datensicherheit deutlich erhöhen. Nahezu sämtliche Super-I/O-Chips enthalten eine mit dem 16550A oder höheren Versionen gleichwertige Schaltung. Die meisten 16550-UARTs besitzen eine maximale Kommunikationsgeschwindigkeit von 115 Kbps (Kilobit pro Sekunde).*
- *16650 Manche Unternehmen haben Versionen mit größeren Puffern entwickelt, die 16650 und 16750 genannt wurden. Diese Chips stammen nicht von National Semiconductor. Ihre Bezeichnungen weisen lediglich darauf hin, daß sie mit dem 16550 kompatibel sind, aber größere Puffer besitzen. Die 16650-Chips besitzen normalerweise eine 32 Byte-Puffer, während 16750-Chips über einen Puffer von 64 Byte verfügen. Diese Versionen mit größerem Puffer erlauben Geschwindigkeiten von 230 bzw. 460 Kbps und sind für schnelle externe Kommunikation wie beispielsweise beim Einsatz von ISDN-Terminaladaptern zu empfehlen.*

#### **Serielle Hochgeschwindigkeitsschnittstellen**

Um den Transfer von Daten über die serielle Schnittstelle zu verbessern, sind einige Modem-Hersteller noch weiter gegangen und haben sogenannte *Enhance Serial Pons* (ESP) bzw. *Super High Speed Serial Ports*, also erweiterte und stark beschleunigte serielle Schnittstellen, vorgestellt. Diese Schnittstellen versetzen ein Modem mit 28.800 bps in die Lage, mit dem Computer mit Übertragungsgeschwindigkeiten bis zu *921.600 bps* zu kommunizieren, wobei das zusätzliche Tempo hauptsächlich durch einen vergrößerten Puffer entsteht. Solche Schnittstellen basieren üblicherweise auf einem 16550-, 16650- oder 16750-UART und bieten manchmal sogar noch mehr Pufferspeicher auf der Karte. Die meisten erlauben eine Bruttogeschwindigkeit von *230 Kbps oder 460 Kbps*, was insbesondere beim Anschluß eines PC an eine externe Hochgeschwindigkeitskomponene wie einen ISDN-Terminaladapter von Vorteil ist. Den vollen Vorteil eines externen ISDN-Modems können Sie nur dann erzielen, wenn Sie eine serielle Schnittstelle mit mindestens 230 Kbps einsetzen.

Mit dem wachsenden Bedarf an zusätzlichen seriellen Geräten benötigen die Benutzer auch inzwischen mehr als nur die zwei standardmäßigen COM-Schnittstellen, die in die heutigen Hauptplatinen eingebaut sind. Ein Resultat dieser Entwicklung sind serielle Multiport-Karten, die generell 2 bis 32 Schnittstellen bieten. Außerdem ermöglichen sie oft auch höhere Baudraten, als über eine normale serielle Schnittstelle erzielt werden können.

Die meisten heute verfügbaren *Multi-Port-Karten* verwenden standardmäßig 16550- UARTs zusammen mit einem Prozessor (typischerweise ein Prozessor auf der Basis des 8086) und zusätzlichen Speicher. Die Leistung dieser Karten ist dadurch etwas besser, weil die Verwaltung der seriellen Informationen vom Prozessor übernommen wird. Allerdings sind sie nicht gerade die bestmögliche Methode für Hochgeschwindigkeitsanwendungen.

Manche der besseren seriellen *Multi-Port-Karten* haben gänzlich mit dem Konzept des 16550-UART gebrochen und favorisieren eine einzige integrierte Schaltung. Diese Karten haben den Vorteil eines höheren durchschnittlichen Datendurchsatzes ohne Zeichenverlust.

Versionen des 16550 werden von verschiedenen Herstellern gefertigt, unter denen *National Semiconductor* der erste war. Die aktuelle Version ist ein 40poliger *DIP-Chip* (DIP = Dual In-Line Pin package) namens N516550D.

## **Konfiguration der seriellen Schnittstellen**

Bei jedem Zeichen, das die serielle Schnittstelle empfängt, muß sie einen Interrupt (IRQ) generieren, um dem System sozusagen die Ankunft des Zeichens zu signalisieren. PC-Systeme mit einem 8-Bit-ISA-Bus besitzen acht dieser Interrupt-Leitungen, und Systeme mit einem 16-Bit-ISA-Bus verfügen über 16. Die Steuerung der Interrupt-Signale erfolgt durch einen speziellen Controller-Chip, den 8259. In einer Standardkonfiguration belegt die Schnittstelle COM1 den IRQ4 und COM2 den IRQ3.

Wenn eine serielle Schnittstelle in einem System installiert wird, muß sie für Verwendung einer bestimmten I/O-Adresse (sogenannte Portadressen) und eines bestimmten Interrupts (genannt IRQs = Interrupt ReQuest) konfiguriert werden.

Am besten ist es, wenn man bzgl. der Einrichtung solcher Schnittstellen den vorhandenen Standards folgt. Für die Konfiguration serieller Schnittstellen sollten Sie sich daher möglichst an die in der folgenden Tabelle aufgeführten Adressen und Interrupts halten.

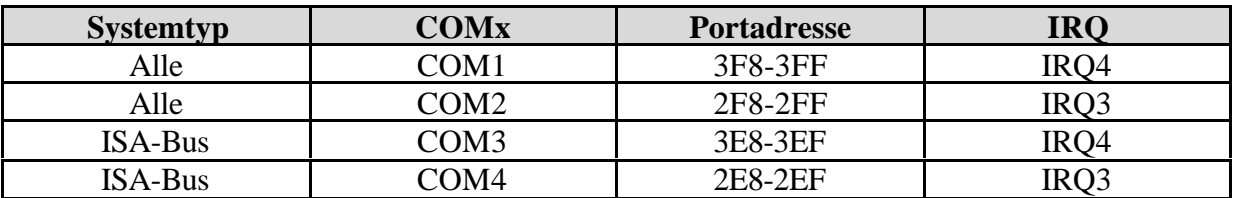

Falls Sie mehr als die üblichen COM1- und COM2-Schnittstellen installieren, sollten Sie sicherstellen, daß die neuen Schnittstellen eindeutige und nicht doppel belegte Interrupts verwenden. Beim Kauf einer seriellen Karte, die mehr als die üblichen Schnittstellen COM1 und COM2 bereitstellen soll, sollten Sie sicher sein, daß diese Karte auch andere als die Interrupts 3 und 4 benutzen kann.

Ein anderes Problem, falls Sie noch DOS oder DOS-basierende 16-Bit-Programme einsetzen, besteht darin, daß die BIOS-Hersteller nie eine Unterstützung für COM3 und COM4 in das BIOS eingebaut haben. Aus diesem Grund funktioniert der DOS-Befehl MODE nicht mit seriellen Schnittstellen über COM2 hinaus, weil DOS die Informationen über die Schnittstellen vom BIOS erhält, welches zum Zeitpunkt des *POST* **(P**ower **O**n **S**elf **T**est) feststellt, welche Geräte in Ihrem System vorhanden sind. Die POST-Routine testet aber nur das Vorhandensein der ersten zwei Schnittstellen. Unter Windows stellt dies jedoch kein Problem dar, da Windows 95/98 eine eingebaute Unterstützung für bis zu 128 Schnittstellen besitzt.

Um diese Probleme zu vermeiden, unterstützen die meisten Kommunikationsprogramme und manche seriellen Peripheriegeräte (wie zum Beispiel Mäuse) die höheren COM-Schnittstellen, indem sie sie direkt und ohne Umweg über die DOS-Systemaufrufe ansprechen. Das Kommunikationsprogramm Procomm beispielsweise unterstützt die zusätzlichen Schnittstellen selbst dann, wenn Ihr BIOS oder Ihr DOS dazu nicht in der Lage ist. Falls aber weder Ihr System noch Ihre Software die zusätzlichen Schnittstellen unterstützen oder Umlenkungen der Ein- und Ausgabe mit dem MODE-Befehl nötig werden, wird es Schwierigkeiten geben. Da Windows 95/98 bis zu 128 Schnittstellen unterstützt, sind hier normalerweise keine speziellen Treiber oder eine spezielle Kommunikationssoftware erforderlich.

Durch die Unterstützung für bis zu 128 seriellen Schnittstellen in Windows 95 und 98 ist es auch einfacher, Multi-Port-Karten im System einzusetzen. Über eine Karte dieser Art ist Ihr System in der Lage, die Daten mehrerer Geräte zu sammeln und gemeinsam zu nutzen, obwohl die Karte nur einen Steckplatz und einen Interrupt verwendet.

Eine gemeinsame Nutzung von Interrupts zwischen COM-Schnittstellen oder anderen Geräten kann manchmal schiefgehen. Es ist zu empfehlen, niemals Interrupts von mehreren seriellen Schnittstellen gemeinsam nutzen zu lassen. Es wir Sie Stunden frustrierender Arbeit kosten, die erforderlichen Treiber, Patches und Updates zu finden, die Ihnen eine erfolgreiche Nutzung einer solchen Einrichtung erlauben, sofern es Ihr System überhaupt ermöglicht.

## **Testen serieller Schnittstellen**

Für die seriellen und parallelen Schnittstellen können Sie auch Fehlerdiagnose oder Tests durchführen. Die Tests basieren entweder auf reinen Software-Lösungen, wie *MSD* von Microsoft, oder auf Diagnosesoftware in Verbindung mit einem speziellen Prüfschleifenstecker (*Loopback-Stecker*) für die Schnittstelle.

## **Microsoft Diagnostics (MSD)**

MSD ist ein Diagnoseprogramm, das zusammen mit MS-DOS ab der Version mit Microsoft Windows oder Windows 95 ausgeliefert wird. Frühe Versionen dieses Programms lagen auch manchen Microsoft-Anwendungen, wie beispielsweise Microsoft Word für DOS, bei. Bei Windows 95 können Sie dieses Programm im Verzeichnis *\other\msd* auf der Installations-CD finden. Bei Windows 98 finde Sie es im Verzeichnis *\tools\ojdmsdos.* MSD wird nicht automatisch zusammen mit dem Betriebssystem installiert. Sie müssen es entweder direkt von der CD-ROM starten oder von der CD-ROM auf Ihre Festplatte kopieren.

Diagnoseprogramme wie MSD laufen, um genaue Resultate liefern zu können, am besten in einer reinen DOS-Umgebung. Zu diesem Zweck sollten Sie daher Ihre PC neu booten und eine DOS-Umgebung laden. Anschließend wechseln Sie zum Verzeichnis, in dem MSD abgelegt ist. Dies ist allerdings nur dann notwendig, falls der Pfad zu MSD nicht in Ihrem Suchpfad vorhanden ist. Dann geben Sie an der DOS-Eingabeaufforderung einfach MSD ein und drücken die Eingabetaste.

Wählen Sie im Bildschirm von MSD die Schaltfläche *COM-Ports.* Anschließen werden Ihnen Informationen über die installierten und verwendeten Schnittstellen, den Typ des seriellen Chips u.ä. angezeigt. Auch auf belegte Schnittstelle werden Sie entsprechend hingewiesen.

MSD ist zumindest hilfreich für die Feststellung, ob die Schnittstellen überhaupt ansprechbar sind. Wenn MSD nämlich eine Schnittstelle nicht richtig erkennen kann, teilt es dies auch explizit mit, so daß Sie sofort sehen können, welche Ihr Schnittstellen funktionieren und welche nicht.

## **Diagnose unter Windows** *95/98*

Auch unter Windows 95/98 können Sie diese Auskunft über den *Gerätemanager* erhalten. Klicken Sie mit der rechten Maustaste auf das *Arbeitsplatz-Symbol,* und wählen Sie im Kontextmenü den Eintrag *Eigenschaften.* Aktivieren Sie die Registerkarte *Geräte-Manager.* Wenn eine Schnittstelle nicht korrekt arbeitet, sehen Sie in der Liste der Geräte jetzt ein Ausrufungszeichen neben der betreffenden Schnittstelle. Sie können auch auf *Anschlüsse* doppelklicken und sich anschließend von Windows95/98 genauer anzeigen lassen, ob und welche Probleme bei dem Anschluß festgestellt wurden. In vielen Fällen erhalten Sie genauere Hinweise über die Ursache des Gerätekonflikts.

## **Loopback-FehIerdiagnose**

Ein sehr wertvoller Test ist der Loopback-Test, der eingesetzt werden kann, um die korrekte Funktion der Schnittstellen und der angeschlossenen Kabel festzustellen. Ein interner *Loopback-Test* wird durchgeführt, indem man alle Kabel von den Schnittstellen abzieht und die entsprechende Diagnosesoftware laufen läßt. Ein externer Test testet zusätzlich die angeschlossenen Kabel.

Der externe Test ist effektiver und erfordert einen **speziellen Stecker**, der auf die zu testende Schnittstelle aufgesteckt wird. Ein *Loopback-* bzw. *Prüfschleifenstecker* verbindet die Einund Ausgänge der Schnittstelle miteinander, so daß gesendete Daten unverzüglich von der Schnittstelle wieder empfangen und von der Diagnosesoftware getestet werden können. Die meisten Diagnoseprogramme dieser Art erhält man mit bereits beiliegendem Stecker. Falls nicht vorhanden, ist er leicht nachzukaufen.

Ein Vorteil der Loopback-Stecker besteht darin, daß man sie an den Enden eines Kabels befestigen kann, um so das Kabel in den Test mit einzubeziehen. Hierdurch können Sie verifizieren, ob ein Kabel und eine Schnittstelle korrekt arbeiten.

## **Parallele Schnittstellen**

Eine parallele Schnittstelle besitzt acht Leitungen, auf der gleichzeitig alle acht Bit eines Zeichens über acht Leitungsdrähte übertragen werden können. Diese Schnittstelle ermöglicht schnelle Übertragungen und ist traditionell für Drucker vorgesehen. Jedoch haben auch Datenübertragungsprogramme immer schon die parallele Schnittstelle optional zur

Übertragung von Daten eingesetzt, weil diese anders als die serielle Schnittstelle 4 Bit (anstatt 1 Bit) auf einmal übertragen kann.

Der folgende Abschnitt wird sich näher mit diesen Programmen zur Übertragung von Daten über die parallele Schnittstelle beschäftigen. Das einzige schwerwiegende Problem bei parallelen Schnittstellen ist, daß die Kabellänge ein gewisses Maß nicht überschreiten darf, damit keine Signalstörungen und damit Datenfehler auftreten. Folgende Tabelle zeigt die Pin-Belegungen einer parallelen Schnittstele im PC.

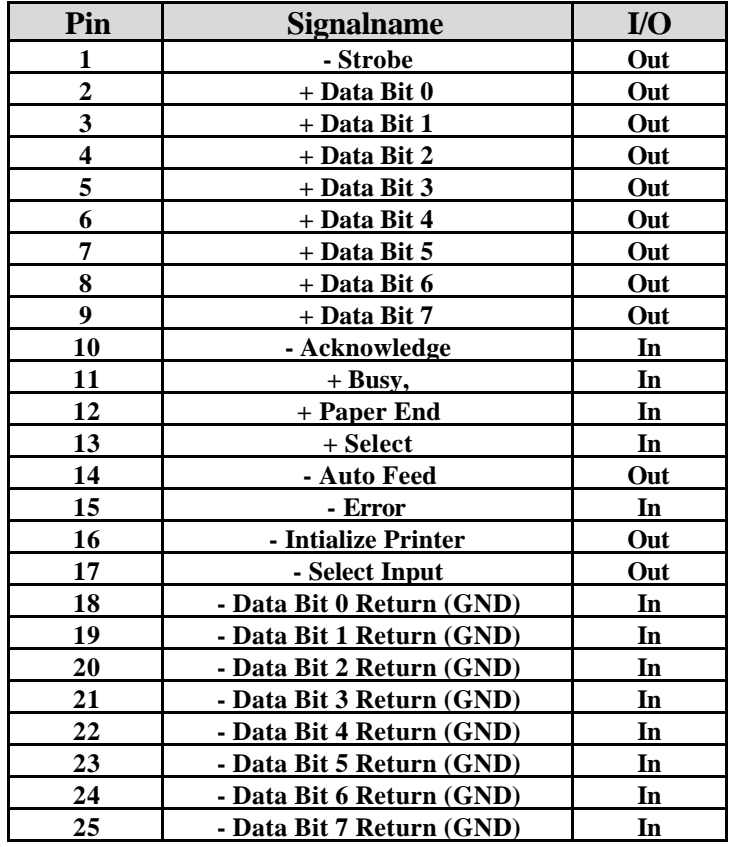

Im Laufe der Jahre sind verschiedene Typen von parallelen Schnittstellen aufgetaucht. Nachfolgend sind die hauptsächlichen Typen heute verwendeter paralleler Schnittstellen beschrieben:

- **Unidirektional (4 Bit)**
- **Bidirektional (8 Bit)**
- **Enhanced Parallel Port (EPP)**
- **Enhanced Capabilities Port (ECP)**

Im folgenden werden die einzelnen Typen detailliert erläutert.

## **Unidirektional (4 Bit)**

Ältere PCs kennen keine verschiedenen Typen von parallelen Schnittstellen. Die einzige vorhandene Schnittstelle war die parallele für die Übertragung von Daten zu einem externen Gerät wie etwa einem Drucker. Tatsächlich waren aber bidirektionale Schnittstellen schon damals durchaus erhältlich und in anderen Computersystemen oder bei Computerbastlern auch üblich.

Die *unidirektionale* Auslegung der parallelen Schnittstelle beim Original-PC stammte von ihrem ursprünglichen Einsatzzweck her: Sie sollte lediglich Daten zum Drucker senden. In der Folgezeit hatten sich allerdings auch die Drucker weiterentwickelt und verlangten, wie beispielsweise PostScript-Drucker, selbst nach einer bidirektionalen Schnittstelle, um Daten zurück an den Computer zu übertragen. Mit der traditionellen unidirektionalen Schnittstelle war das nicht zu machen.

Obgleich sie nie für den Datenempfang vorgesehen war, machte eine clevere Idee es möglich, vier ihrer Signalleitungen für eine Empfangsstrecke für 4 Bit zu nutzen. Durch diesen Trick konnten diese Schnittstellen mit 8 Bit (ein Byte) senden und mit 4 Bit (ein Halbbyte) empfangen, eine Verfahrensweise, die auf älteren Desktop-Systemen noch zu finden ist. Seit 1993 besitzen die Systeme jedoch 8-Bit-, EPP- oder ECP-Schnittstellen.

Mit 4-Bit-Schnittstellen konnten Übertragungsraten von **40 bis 60 KB/s** (Kilobyte pro Sekunde) erreicht werden, mit gewissen Tricks sogar mehr als 140 KB/s.

## **Bidirektional (8 Bit)**

Mit der Einführung des PS/2 stellte IBM 1987 die bidirektionale parallele Schnittstelle vor. Diesen Typ findet man noch heute unter der Bezeichnung <<*PS/2-Typ>>*, <<*bidirektionale>>* oder *<< erweiterte >>* parallele Schnittstelle.

Durch die Neudefinierung einiger bisher unbenutzter Leitungen im Anschluß und die Festlegung eines Statusbit zur Kennzeichnung der Übertragungsrichtung wurde eine Kommunikation zwischen Computer und externem Geräten ermöglicht, die diesen Namen zum ersten Mal auch verdiente.

Mit diesen Schnittstellen konnte mit 8 Bit gesendet und empfangen werden, was beim Betrieb externer Geräte deutlich schneller war, als es die alten 4-Bit-Schnittstellen möglich machten. Es konnten in Abhängigkeit vom angeschlossenen Gerät, der verwendeten Treibersoftware und den elektrischen Eigenschaften der Schnittstelle Übertragungsgeschwindigkeiten von **80 bis 300 KB/s** erreicht werden.

## **Enhanced Parallel Port (EPP)**

Diese neuere Spezifikation wird auch manchmal als *<<Fast Mode Parallel Port>>* bezeichnet. Sie wurde von einer Firmengruppe, bestehend aus *Intel*, *Xircom* und *Zenith Data Systems*, entwickelt und erstmals im Oktober 1991 angekündigt. Die ersten Produkte, die dieser Spezifikation folgten, waren Laptops von *ZDS*, *Pocket LAN-Adapter* von *Xircom* und der *Intel-Chip 82360 SL*, der speziell für den I/O entwickelt wurde.

EPP arbeitet beinahe so schnell, wie der ISA-Bus es zuläßt, und bietet eine **zehnfach höhere** Durchsatzrate gegenüber einer konventionellen parallelen Schnittstelle. Übertragungsraten von **1 bis 2 MByte/s** (Megabyte pro Sekunde) sind möglich.

EPP eignet sich insbesondere für Peripheriegeräte, die speziell für den Anschluß an die parallele Schnittstelle entwickelt wurden, wie LAN-Adapter, externe Laufwerke und Streamer. EPP wurde in den neuen *IEEE-1284-Standard* für parallel Schnittstellen aufgenommen.

Andere Chip-Hersteller wie *National Semiconductor*, *SMC*, *Western Digital* und *VLSI* haben nach der Einführung des Intel-Chips 82360 SL eigene Chipsätze für den I/O hergestellt, die eingebaute EPP-Fähigkeiten besitzen. Ein gewisses Problem besteht aber darin, daß die Nutzung dieser Fähigkeiten von dem Chip des jeweiligen Herstellers abhängt, wobei viele dieser Hersteller obendrein mehr als einen I/O-Chip anbieten.

Die früheste Definition von EPP mit der *Version 1.7* vom März 1992 wurde mit kleineren Änderungen in den *TEEE-1284-Standard* übernommen. Manche technische Unterlagen beziehen sich irrtümlich auf eine EPP-Spezifikation Version 1.9, die aber überhaupt nicht existiert. Jede EPP-Spezifikation, die der ursprünglichen Version 1.7 folgt, ist heute Teil des TEEE-1284-Standards.

Leider ist hieraus eine Verwirrung entstanden, die zu inkompatiblen Normen für EPP-Schnittstellen geführt hat, und zwar zum *EPP-Standards-Committee-Version-1.7-Standard* und dem *IEEE-1284-Committee-Standard*. Beide Festlegungen gestatten die Entwicklung von Peripheriegeräten, die beide Standards unterstützen, aber die vorhandenen EPP-1.7-Geräte arbeiten nicht immer mit den EPI 1284-Schnittstellen zusammen.

Bis zur Einführung des *Enhanced Capability Ports* (ECP) durch *Microsoft und Hewlett-Packard* waren EPP-Schnittstellen eher eine Angelegenheit für die IBM-Computer, da andere Hersteller sich bis dahin dem Thema der Druckerschnittstelle nicht weiter genähert hatten. Da jedoch die EPP-Schnittstelle im IEEE-1284-Standard definiert worden ist, war für ihn auch eine Software- und Treiberunterstützung einschließlich einer Unterstützung durch *Windows NT* vorhanden.

## **Enhanced Capabilities Port (ECP)**

Ein weiterer Typ von schnellen parallelen Schnittstellen wird ECP genannt und wurde gemeinsam von *Microsoft* und *Hewlett-Packard* entwickelt und 1992 angekündigt. Genauso wie EPP verspricht ECP eine verbesserte Leistung und erfordert eine neue Hardware-Logik. ECP ist inzwischen wie EPP in die Norm IEEE 1284 eingegangen. Anders als EPP ist ECP nicht dafür vorbereitet, parallel angeschlossene Peripheriegeräte für den PC zu unterstützen. Sein Hauptzweck ist, eine kostengünstige Anbindung an einen Hochleistungsdrucker zu ermöglichen. Außerdem verlangt der Einsatz von ECP die Zuweisung eines *DMA-Kanals*, was zu Problemen mit anderen Geräten, die ebenfalls DMA einsetzen, führen kann. Die meisten PCs mit leistungsfähigen I/O-Chips sind heute in der Lage, entweder EPP oder ECP zu unterstützen.

Die meisten neuen Systeme werden heute mit ECP-Schnittstellen ausgeliefert, die einen hohen Datendurchsatz unterstützen. In den meisten Fällen können ECP-Schnittstellen über das BIOS in EPP- bzw. standardmäßige unidirektionale Schnittstellen zurückverwandelt werden. Für einen besseren Datendurchsatz sollte die Schnittstelle jedoch auf den ECP-Modus eingestellt werden.

#### **IEEE 1284**

Der *IEEE-1284-Standard* (auch bezeichnet als »*Genormte Signalmethode für eine bidirektionale parallele Peripherieschnittstelle für Personalcomputer« Standard Signalling Method for a Bidirectional Parallel Peripheral Interface for Personal Computers*) wurde schließlich im März 1994 freigegeben. Dieser Standard definierte alle physikalischen Charakteristiken der neuen parallelen Schnittstelle einschließlich der Datenübertragungsmodi sowie physikalischer und elektrischer Spezifikationen.

IEEE 1284 legt das elektrische Signalverhalten für externe Geräte gegenüber dem PC auf Basis einer multimodalen parallelen Schnittstelle fest, die 4-Bit- und andere Betriebsarten verwenden kann. Die IEEE-1284-Spezifikation schließt nicht sämtliche Betriebsarten ein und sieht daher auch zukünftige mögliche Betriebsarten vor.

Die *IEEE-1284-Norm* zielt zwar allgemein auf die Standardisierung des Geräteverhaltens zwischen einem PC und einem angeschlossenen Peripheriegerät ab, insbesondere einem Drucker, ist aber auch für Hersteller anderer Geräte für die parallele Schnittstelle (Laufwerke, LAN-Adapter etc.) interessant.

IEEE 1284 ist ein Hardware- und Leitungsstandard und trifft keinerlei Aussagen darüber, wie die Software mit der parallelen Schnittstelle umgehen soll. Aus diesem Grund wurde das *IEEF-1284.3-Komitee* gebildet, welches einen Standard für die Zusammenarbeit zwischen Software und IEEE-1284-kompatibler Hardware entwickelt. Dieser soll insbesondere die Unverträglichkeiten zwischen den verschiedenen im Markt befindlichen Chipsätzen für parallele Schnittstellen beseitigen und eine verbindliche Norm für die Unterstützung von EPP über das PC-BIOS aufstellen.

IEEE 1284 erlaubt bei einer Verbindung zwischen einem Computer und einem Drucker oder zwei Computern einen weitaus höheren Datendurchsatz. Das Ergebnis hieraus ist, daß als Druckerkabel nicht länger das standardmäßige Druckerkabel eingesetzt wird. Ein Druckerkabel nach IEEE 1284 verwendet dagegen die *Twisted-Pair-Technologie*, eine Technologie, die es bei Verwendung von Kabeln der Kategorie 5 ermöglicht, Geschwindigkeiten bis zu *100 Mbps* zu erzielen.

IFEE 1284 definiert außerdem eine neue Schnittstelle, mit der die wenigster Leute bereits vertraut sind. Im Standard IEEE 1284 wird ein DB25-Pinstecker als ein Stecker vom *Typ A* definiert, während ein Centronics-36-Stecker als *Typ B* festgelegt ist. Der neue Stecker, der auch als *Typ C* bezeichnet wird, stellt einer High-Density-Stecker dar, der bereits in die Druckerreihe von HP eingebaut wird Alle drei Stecker werden im nachfolgenden Bild gezeigt.

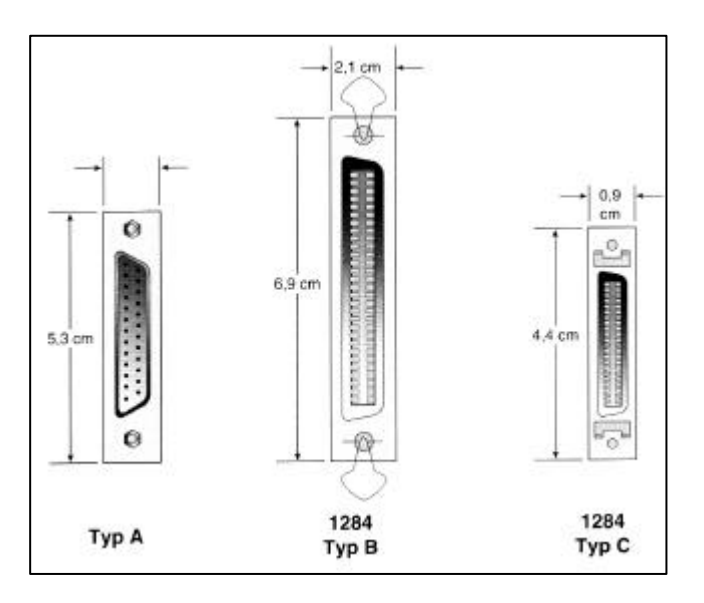

## **Upgrade auf EPP/ECP-Schnittstellen**

Falls Sie daran denken, ein neues System zu kaufen, ist unbedingt eines zu empfehlen, welches sowohl die EPP- als auch die ECP-Betriebsart bietet. Die parallel Schnittstelle Ihres Systems testen Sie am besten mit einem Utility namens *<<Parallel>>* von Parallel Technologies, das Ihnen auch Informationen über den Typ, die benutzte I/O-Adresse, den IRQ, die BIOS-Kennung und andere wichtige Hinweis vermittelt. Das Utility ist intelligent und kann auch ungewöhnliche Eigenschaften von Schnittstellen feststellen.

Ein älteres System ohne EPP/ECP-Schnittstelle können Sie mit Karten verschiedener Hersteller, wie beispielsweise Farpomt Communications oder Byterunne Technologies, upgraden, die den geeigneten Chipsatz besitzen und die gewünschten Fähigkeiten zur Verfügung stellen.

## **Konfiguration paralleler Schnittstellen**

Die Konfiguration paralleler Schnittstellen ist wesentlich einfacher als ihre seriellen Gegenstücke. Schon der erste IBM-PC erkannte, wie DOS, drei LPT-Schnittstellen. Die nachstehende Tabelle zeigt die Standard-Adressen und - Interrupts für parallel Schnittstellen.

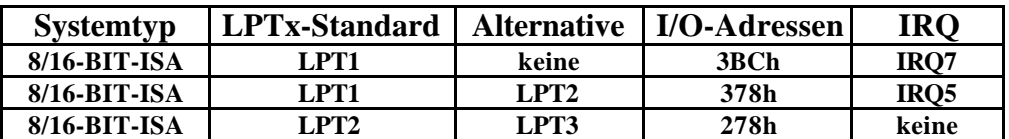

Probleme auch mit älteren Systemen sind selten, da das BIOS und DOS schon immer drei parallele Schnittstellen vorgesehen haben. Einzig durch die fehlenden interruptgesteuerten Schnittstellen für ISA-Systeme können Schwierigkeiten entstehen. Normalerweise benötigen Drucker zwar interruptgesteuerte Schnittstellen nicht zwingend, weshalb auch viele Druckprogramme keinen Gebrauch von der Interruptsteuerung machen. Tatsächlich aber verwenden häufig manche Druckmanager in Netzwerken, schnelle Druckertreiber für Laserdrucker oder im Hintergrund laufende Druckspooler diese Art des Zugriffs auf die parallele Schnittstelle.

Falls solche Programme mit einer nicht interruptgesteuerten Schnittstelle zusammenarbeiten müssen, wird der Druckvorgang oft über alle Maßen langsam und quälend, falls er überhaupt funktioniert. Die einzige Lösung hier ist eine interruptgesteuerte Schnittstelle. MS-DOS und Windows 95/98 bieten heute eine Unterstützung für bis zu 128 parallele Schnittstellen.

In ISA-Systemen erfordert die Konfiguration oft die Einstellung von Jumpern und Schaltern. Aus diesem Grund sollten Sie hierfür immer das Originalhandbuch des Herstellers der Schnittstelle heranziehen.

## **Zusatzgeräte für die parallele Schnittstelle**

Die Entwickler des ersten IBM-PC hatten der parallelen Schnittstelle eigentlich ausschließlich die Aufgabe der Kommunikation mit Druckern zugedacht. Im Lauf der Jahre jedoch haben viele Hersteller die Eignung dieser Schnittstelle für alle möglichen Arten von Peripheriegeräten erkannt und eine Anzahl dieser auf die parallele Schnittstelle zugeschnittenen Geräte auf den Markt gebracht. Heute kann man unter einer Vielzahl von Geräten dieser Art wie Streamer, LAN-Adapter, CD-ROMs, Scanner oder sogar Modems für parallelen Anschluß auswählen.

Besonders häufig ist die Verwendung bidirektionaler Schnittstellen für die Datenübertragung zwischen verschiedenen Computern, beispielsweise zwischen einem PC und einem Notebook. Wenn beide Systeme EPP/ECP-Schnittstellen besitzen, kann mit Geschwindigkeiten bis zu *2 Mbyte pro Sekunde* gearbeitet werden, was sogar die Geschwindigkeit mancher Festplatten übertrifft. Es sind diese Fähigkeiten, die zu einer Zunahme von Software für diesen Bereich des Markts geführt haben. Informationen über diese Software und ihren Einsatz sind in einschlägigen Computermagazinen zu finden.

Die Verbindung zweier Computer über die standardmäßige unidirektionale parallele Schnittstelle erfordert ein speziell verdrahtetes Kabel, das auch Nullmodemkabel genannt wird. Den Programmen, die für diese Art der Verbindung erhältlich sind, liegen diese Kabel in der Regel auch bereits bei.

Diese Kabel werden zwar in der Regel für Datenübertragungsprogramme verwendet, aber auch für Notebook-Anwender wäre ein Adapter interessant, der entsprechend verdrahtet ist, was obendrein das Reisen durch den Verzicht auf zusätzliche Kabel leichter macht. Diese Adapter werden zumeist am Centronics-Stecker des Kabels angeschlossen und stellen am anderen Ende eine normale DB25-Verbindung zur Verfügung. Sie werden unter den verschiedensten Namen angeboten, von denen die gängigsten die Bezeichnungen *Nullmodem-Kabel*, *Laplink-Adapter* oder *Laplink-Konverter* sind.

Obwohl die speziell präparierten *Interlink-Kabel* die Verbindung zweier Computer über deren ECP/EPP-Schnittstellen ermöglichen, können sie dennoch nicht die Vorteile der höheren Datentransferraten dieser Schnittstellen ausnutzen. Für die Kommunikation zwischen EC/EPP-Schnittstellen sind spezielle Kabel erforderlich, die Sie im Fachhandel kaufen müssen.

In Windows 95 und höheren Versionen ist ein spezielles Programm namens *PC-Direktverbindung* enthalten, mit dem zwei Systeme über ein Nullmodem- oder Laplink-Kabel miteinander vernetzt werden können. Lesen Sie in der Windows Dokumentation bzw. in der Windows-Onlinehilfe nach, wie Sie eine PC-Direktverbindung herstellen können. Das amerikanische Unternehmen *Parallel Technologies* ist von *Microsoft* unter Vertrag genommen worden und stellt ein spezielles Kabel für die PC-Direktverbindung her, mit dem zwei Systeme verbunden werden können. Diese Firma bietet auch einen speziellen Typ eines Kabels an das aktive Schaltungen zur Gewährleistung einer zuverlässigen Hochgeschwindigkeitsverbindung verwendet.

## **Testen paralleler Schnittstellen**

In den meisten Fällen gestaltet sich der Test paralleler Schnittstellen als unkomplizierter gegenüber den seriellen Schnittstellen. Die Verfahrensweisen sind gleich, außer daß für die *Loopback-Tests* die geeigneten Stecker für die parallele Schnittstelle erforderlich sind. Je nach Test-Software bieten sich unterschiedliche *Loopback-Stecker* an. Die meisten von ihnen lehnen sich an den Typ von *IBM* an, während andere den Typ des in den *Norton Utilities* verwendeten Stecker benutzen.

## **Schnittstellenstandards der Zukunft**

Zwei neue Hochgeschwindigkeitsstandards für Desktops und tragbare Computer beginnen sich im Bereich der seriellen Schnittstellen mehr und mehr durchzusetzen: der *Universal Serial Bus (USB)* und die Norm *IEEE 1394*. Mit Schnittstellen und Peripheriegeräten, die nach diesen Spezifikationen ausgelegt sind, werden die jetzigen Leistungen der üblichen seriellen und parallelen Schnittstellen weit überschritten, weshalb sie sogar zu einer Alternative (USB2) zu SCSI werden können. Neben der Leistungssteigerung bieten die neuen Schnittstellen außerdem eine einheitliche Geräteschnittstelle, die den bedenkenlosen Anschluß aller Arten von Peripheriegeräten erlaubt.

Der neueste Trend bei den seriellen Hochgeschwindigkeitsverbindungen führt wieder dahin zurück, wie früher ein Bit nach dem anderen, eben seriell, über eine Leitung zu senden, diesmal aber mit erhöhten Taktfrequenzen. Auf den ersten Blick mutet dies wie ein Rückschritt an, da parallele Verbindungen mit derselben Taktfrequenz nicht ein, sondern acht Bit gleichzeitig übertragen können und damit zweifelsfrei schneller sind. In der Zwischenzeit hat sich aber die Erkenntnis durchgesetzt, daß es wesentlich einfacher ist, die Taktfrequenz einer seriellen Verbindung als diejenige eines parallelen Anschlusses zu steigern.

Parallele Verbindungen weisen verschieden ernste Probleme auf, von denen das größte der Signalverzerrung und das Signalflimmern sind. Signalverzerrungen und –flimmern sind auch der Grund dafür, daß SCSI-Verbindungen, die ja nichts anderes als parallele Hochgeschwindigkeitsanschlüsse darstellen, eine Entfernung von drei Metern normalerweise nicht überschreiten dürfen. Die Ursache liegt in den Laufzeitverzögerungen der 8- oder 16-Bit-Signale im Kabel, die dazu führen, daß von den gleichzeitig *»abgeschossenen«* Bits ein oder mehrere diese Bits *»früher«* beim Empfänger ankommen als die anderen, was um so nachteiliger wird, je länger das Kabel ist. Denn je länger die Laufzeit der Bits, um so größer ist am anderen Ende die Zeitdifferenz zwischen dem Eintreffen der *»ersten«* und der *»letzten*« Bits. Dieser bedeutende Nachteil macht es praktisch unmöglich eine Hochgeschwindigkeitsverbindung mit einem langen Kabel zu betreiben. Das Signalflimmern besteht in der Tendenz des Signals, seine festgelegte Spannungsstärke abwechselnd für kurzen Zeiträume zu überschreiten und zu unterschreiten.

Da eine rein serielle Verbindung diesen Nachteil nicht hat, kann die Taktfrequenz zwischen Sender und Empfänger bedeutend gesteigert werden. Eine erhöhte Taktfrequenz führt bei parallel übertragenen Signalen außerdem zu einer gegenseitigen Überlagerung der Signale, ein weiterer Nachteil, den serielle Verbindungen, die nur mit ein oder zwei Signalleitungen arbeiten, nicht aufweisen.

Parallele Kabel und SCSI-Kabel sind teuer. Sie benötigen nicht nur eine aufwendigere Verdrahtung, sondern auch eine aufwendige Abschirmung, um Signalüberlagerungen zwischen den nebeneinanderliegenden Leitungen zu verhindern. Für serielle Kabel muß aufgrund ihrer einfachen Konstruktion nur ein Bruchteil dieses Aufwands betrieben werden. Aus diesen Gründen ist es daher viel einfacher serielle Signale über lange Distanzen zu übertragen, so daß im Gegenteil zu seriellen Kabeln für parallele Kabel kürzere Kabellängen empfohlen werden müssen. Nach den Spezifikationen sollten parallele Kabel nicht länger als 3 m sein, während serielle Kabel nicht länger als 15 m sein dürfen.

Aus diesen Gründen wie auch aus anderen, wie der Notwendigkeit *zukünftiger Plug&Playfähiger* Peripheriegeräte sowie der Vermeidung einer Überladung der tragbaren Computer mit einer Vielzahl von Schnittstellen, wurde das Konzept der neuen seriellen Hochgeschwindigkeitsbusse entwickelt. *USB* und die *Norm IEEE 1394* stehen für Desktops und tragbare Computer zur Verfügung.

## **USB (Universal Serial Bus)**

USB ist ein Standard für einen Peripheriebus und wurde von führenden Unternehmen der PCund Telekommunikationsindustrie wie *Compaq*, *DEC*, *IBM*, *Intel*, *Microsoft*, *NEC* und *Northern Telecom* entwickelt. USB soll für Peripheriegeräte außerhalb des PCs *Plug&Playmöglich* machen. USB räumt mit der bisherige Praxis auf, Erweiterungskarten in Steckplätze im Computer installieren und konfigurieren zu müssen, was vor allem die wichtigen Systemressourcen wie die *Interrupts* (IRQs) sparen hilft. Personalcomputer mit USB ermöglichen sofort nach dem physikalischen Anschluß die automatische Konfiguration von Peripheriegeräten **ohne Neustart des Systems**. USB erlaubt außerdem den Einsatz von bis zu 127 gleichzeitig laufenden Geräten für einen Computer, zu denen Monitore und Tastaturen als zusätzliche Plug-ins oder Hubs gehören können.

Vorreiter dieser neuen Technologie war *Intel*. Das Unternehmen hat in alle seine neuesten Chipsätze beginnend mit der Komponente namens *PIIX3-South-Bridge* zusammen mit *480HX-Trinton II* standardmäßig die USB-Unterstützung eingebaut.

Zusammen mit *Intel* arbeiten noch sechs weitere Unternehmen an der Entwicklung des USB: *Compaq*, *Digital*, *IBM*, *Microsoft*, *NEC* und *Northern Telecom*. Diese Unternehmen betreiben auch das *USB Implements Forum* im Internet, dessen Ziel die Förderung und Weiterentwicklung der USB-Architektur ist.

Der USB bietet über eine einfache *4-Draht-Verbindung* einen Durchsatz von **12 Mbit/sek** (1,5 Mbyte/sek). Der Bus unterstützt bis zu 127 Peripheriegeräte und verwendet eine abgestufte Sterntopologie über Erweiterungsknoten (*Hubs*), die in PCs, USB-Geräten oder in externen Boxen betrieben werden können. Eine Beispielkonfiguration für USB ist im nachstehenden Bild zu sehen. Für langsame Peripheriegeräte bietet der USB einen speziellen Unterkanal mit 1,5 Mbit/sek. Der Unterkanal wird für langsame Schnittstellengeräte wie Tastaturen oder Mäuse verwendet.

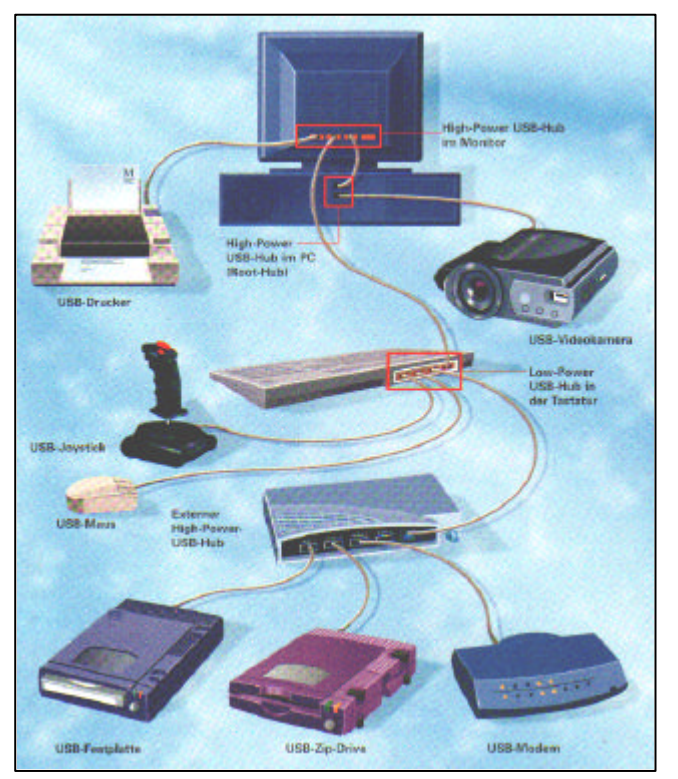

Die maximale Kabellänge zwischen zwei Hochgeschwindigkeitsgeräten (*12 Mbit/ sek*) oder einem Gerät und einem Hub beträgt 5 m unter Verwendung eines abgeschirmten Twistedpair-Kabels mit 20 verdrillten Leitungen. Die maximale Kabellänge für Geräte mit niedrigen Geschwindigkeiten bis **1,5 Mbit/sek** unter Verwendung von Non-twisted-pair beträgt **3 m**.

Obwohl USB nicht die hohen Datentransferraten wie FireWire oder SCSI bietet, ist es für die Typen von Peripheriegeräten für die es entwickelt wurde, mehr als angemessen. Ein PC kann mehrere USB-Hubs zur Unterstützung verschiedener Peripheriegeräte einsetzen, die an den jeweils günstigsten Hub angeschlossen werden können.

Physikalisch ist ein USB-Stecker recht klein und wird - anders als bei einem typischen seriellen oder parallelen Kabel - nicht mit Schrauben befestigt, sondern (siehe Bild) er rastet einfach in die entsprechende USB-Steckverbindung des PCs ein.

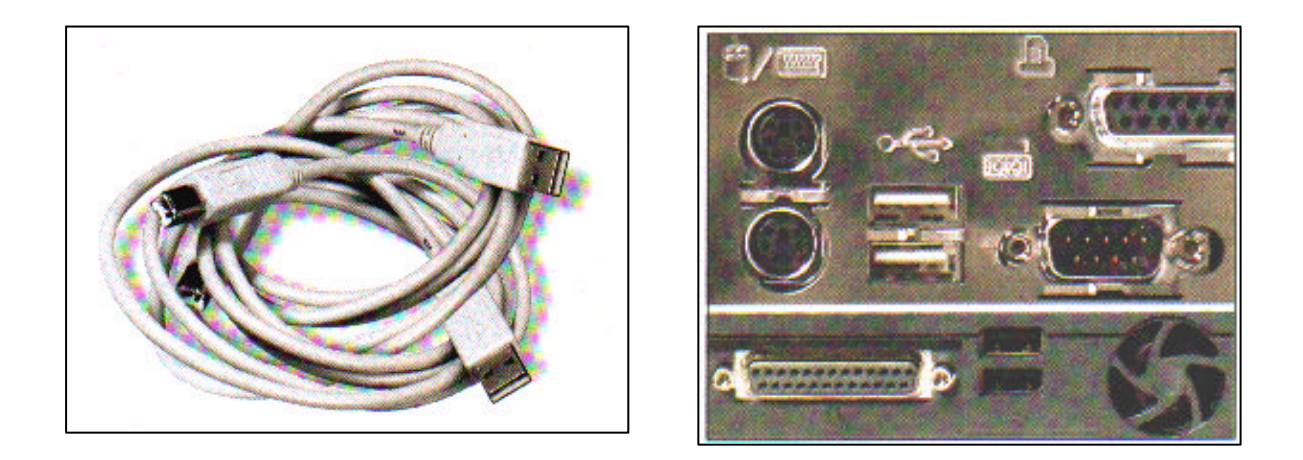

USB entspricht auch der *Plug&Play-Spezifikation* von *Intel* und ermöglicht ein sogenanntes »*hot plugging*«, also den Anschluß eines Geräts im laufende Betrieb. Der USB-Controller im PC ist in der Lage, alle für das neue Gerät benötigten Ressourcen und Treiber automatisch zuzuweisen und zu konfigurieren. Neue USB-Treiber von Microsoft sollen in kommenden Versionen von Windows und NT zur Verfügung stehen. Beachten Sie, daß Sie zur Unterstützung des USB-Standards mindestens das *Win95b-Release* oder höhere Versionen benötigen, da die erforderlichen Treiber im originalen Windows 95 oder 95a nicht enthalte sind. Neuere Systeme mit USB-Schnittstellen werden eine im BIOS eingebaute Unterstützung für USB besitzen. Über spezielle Karten wird die USB-Funktionalität in Zukunft Systemen hinzugefügt werden können, die es standardmäßig nicht unterstützen. Zu den USB-Geräten werden auch Modems, Telefone, Joysticks, Tastaturen und Zeigegeräte wie Mäuse und Trackballs gehören.

Eine interessante Eigenschaft von USB besteht darin, daß alle angeschlossene Geräte über den USB-Bus mit Strom versorgt werden. Der USB-Bus ist in der Lag den Strombedarf der Peripheriegeräte zu ermitteln und bei Überschreitung der vorhandenen Kapazitäten eine entsprechende Warnung auszugeben. Dieses Leistungsmerkmal ist insbesondere für den Batteriebetrieb von Notebooks von Bedeutung.

Ein weiterer Vorteil der USB-Spezifikation besteht in der Selbsidentifizierung der Peripheriegeräte, eine Funktion, die die Installation enorm erleichtert. Sie müssen nun keine eindeutigen IDs oder Identifikationen für jedes einzelne Peripheriegerät mehr einstellen, sondern können dies der Automatisierung durch USB überlassen. Außerdem sind reine USB-Geräte »*hot-plugged*«, was bedeutet, daß Sie bei der Entfernung oder dem Anschluß eines solchen Gerätes den Computer nicht erneut booten oder sogar abschalten müssen.

Vor dem Kauf eines USB-Gerätes müssen Sie daran denken, daß auch das Betriebssystem eine USB-Unterstützung enthalten muß. Während das originale Windows 95 und Windows

NT 4.0 USB nicht unterstützen, bietet das spätere Service-Release von Windows 95 namens OSR-2 (OEM Service Release *2,* auch 95B genannt) diese Unterstützung an. Windows 98 und Windows NT 5.0 enthalten eine komplette Unterstützung für USB, Windows NT 4.0 allerdings nicht. Da der USB-Standard vielversprechend ist, wird er in den nächsten Jahren vermutlich zu einer wichtigen Bustechnologie werden.

Einer der größten Vorteile einer Schnittstelle wie USB liegt darin, daß USB nur noch einen einzigen Interrupt des PC benötigt. Dies bedeutet, daß Sie bis zu 127 Geräte an den PC anschließen können, die alle keinen eigenen Interrupt mehr wie beim Anschluß über eine separate Schnittstelle brauchen. Da alle modernen PCs unter einem Interrupt-Mangel leiden, stellt allein dies schon einen großen Gewinn dar, den Sie sich auch ohne langes Zögern verschaffen sollten.

## **USB-Betriebswerte (Ströme gerecht verteilt)**

Man muß beim Anschluß von Geräten, die ihre Stromversorgung aus dem USB-Port beziehen, ein wenig aufpassen. Der **Stromverbrauch** wird in *Loads* gemessen, wobei ein *Load* maximal 100mA entspricht. Ein Gerät kann entweder der Kategorie *<<Low Power>>* angehören, dann verbraucht es maximal 1 *Load*, oder *<<High Power>>*, dann verbrauchtes bis zu 5 *Loads*. Angaben dazu findet man im Regelfall in der Anleitung des jeweiligen Geräts. Mehr als ein Gerät der Kategorie *<<High Power>>* darf man an eine USB-Schnittstelle am PC nicht anschließen. Abhilfe schafft ein zusätzlicher Hub mit eigener Stromversorgung. Die **Betriebsspannung** beim USB-Port beträgt *3,3 V* (Volt).

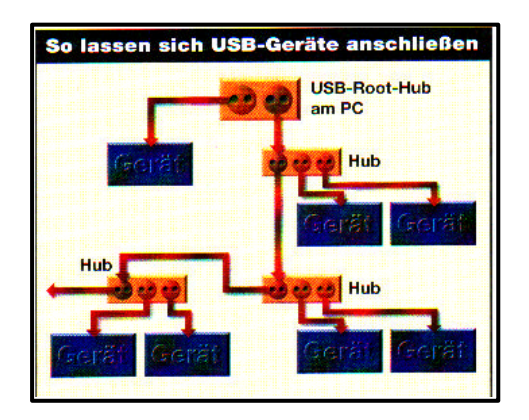

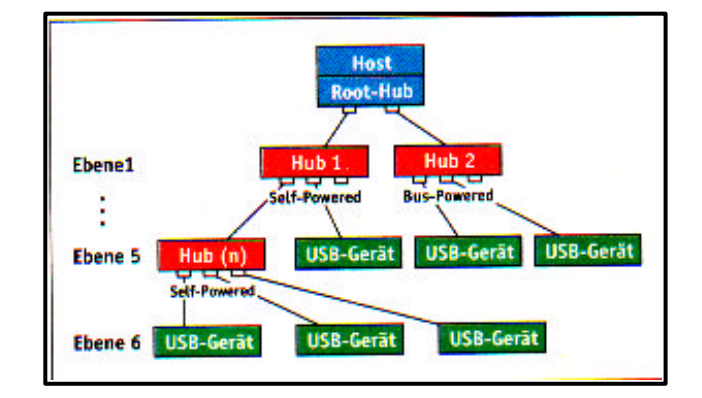

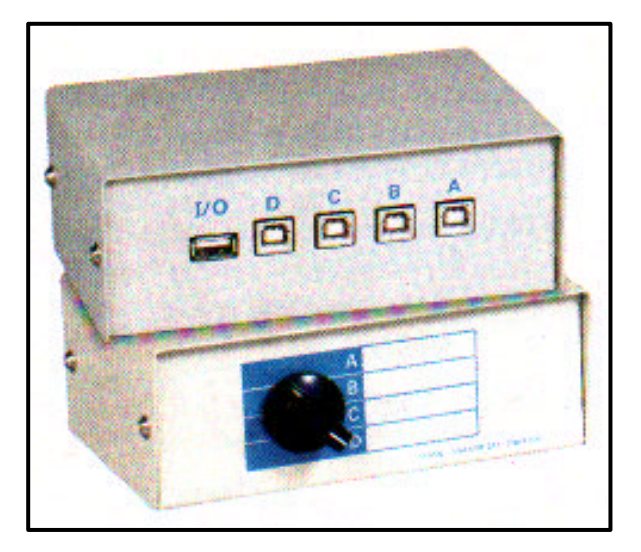

Was nützen die schönsten USB-Geräte, wenn sie nicht richtig untereinander verbunden werden können? Nach der USB-Spezifikation gibt es zwei verschiedene Steckertypen. Die Stecker der **A-Serie** sind flach und besitzen einen **rechteckigen Querschnitt**. Sie sind immer an jenem Ende des USB-Kabels angebracht, das in *Upstream-Richtung*, also zum Host (PC) zeigt. *Low-Speed-Endgeräte* (1,5 Megabit pro Sekunde) wie etwa Mäuse, Joysticks oder Tastaturen haben immer ein fest angeschlossenes Kabel mit einem Stecker der A-Serie. Kabel, die an einem Ende einen A- und am anderen einen *sechseckigen* **B-Stecker** besitzen, sind nur bei *Full-Speed-Endgeräten* (12 Megabit pro Sekunde) wie Scannern oder Druckern anzutreffen. Der Sinn zweier unterschiedlicher Steckerarten liegt darin, unmögliche Verbindungen wie z.B. Schleifen zwischen Host, USB-Verteilern und USB-Endgeräten zu verhindern. Es gibt zwar **A-A-** bzw. **B-B-USB-Kabel**, diese widersprechen jedoch der USB-Spezifikation und können zu Übertragungsfehlern auf dem Bus oder im Extremfall sogar zur Zerstörung von USB-Geräten führen.

Sieht man sich die Rückseite eines PCs an, so finden sich dort nur zwei USB-Ports. An den USB lassen sich aber theoretisch 127 Geräte anschließen. Was ist nun, wenn mehr als zwei USB-Geräte zum Einsatz kommen sollen?

Die Entwickler des USB haben etwas bei ihren Kollegen aus der Netzwerk-Welt abgekupfert und einen USB-Verteiler, den *USB-Hub*, definiert. Der Unterschied zu Ethernet-Hubs be-steht darin, daß Hubs im Netzwerk Datenpakete über alle Ports (Ein-/Ausgänge) an die Netzwerk-Teilnehmer verteilen, USB-Hubs dagegen einen *Upstream-Port* zum Host und mehrere *Downstream-Ports* zur USB-Peripherie besitzen. An diese können entweder USB-Peripheriegeräte oder weitere Hubs angeschlossen werden. Die Tiefe einer USB-Baumstruktur ist allerdings durch zwei Faktoren begrenzt. Erstens sind nur **fünf Hub-Ebenen** zulässig. Zweitens dürfen nur Hubs mit eigener Stromversorgung (*Self-Powered-Hubs*) kaskadiert, d.h. hintereinandergeschaltet werden. Bus-Powered-Hubs verfügen dagegen nicht über eine eigene Stromversorgung und können deshalb nur als letzter Hub in einem Zweig dienen. Sie beziehen den Strom, gemäß der Spezifikation für USB-Geräte maximal 500 mA, über den Bus.

Hubs, gleich welcher Sorte müssen jedem Downstream-Port 100 mA garantieren. Somit sind Bus-Powered-Hubs auf vier Ports begrenzt, da sie als USB-Gerät selbst 100 mA beanspruchen. Reine Bus-Powered-Hubs sind relativ selten. Die meisten dieser Geräte besitzen einen Anschluß für ein externes Netzteil und können somit auch als SeIf-Powered-Hub arbeiten.

Als weitere Einschränkung dürfen Hubs nicht durch USB-Verlängerungskabel (USB-Kabel > 5m) verbunden werden, da sonst durch den erhöhten Kabelwiderstand Signalverzerrungen auftreten können.

Da Keyboard und Monitor für die Arbeit am PC zwingend notwendig sind und immer auf dem Schreibtisch stehen, bieten sie sich als Verteilerstation für USB-Geräte geradezu an. An USB-Keyboards lassen sich nur Low-Speed-Geräte wie Maus, Handscanner oder Joystick betreiben, da die integrierten Hubs ihre Spannung über den Bus beziehen. CRT-Monitore verfügen dagegen meist über Self-Powered-Hubs, bei TFT-Displays finden sich beide Varianten. Wenn spannungshungrige USB-Geräte zum Einsatz kommen sollen, ist man mit einem externen Hub immer auf der sicheren Seite, denn schließlich lassen sich sogar die meisten Bus-Powered-Hubs mit Hilfe eines zusätzlichen Netzteils »*aufrüsten*«.

Manche externen Hubs können sogar automatisch defekte Peripherie oder Geräte, die mehr als 500 mA benötigen, vom USB-Netz trennen. So wird verhindert, daß die gesamte USB-Kette wegen eines problematischen Geräts zusammenbricht. Hier spricht man dann von einem *Switchable-Hub*.

#### **USB im Alltag eines Users**

Der USB-Standard wurde bereits 1995 definiert. Daher sind auch viele ältere PCs grundsätzlich USB-tauglich, man sieht es ihnen nur nicht an. Die USB-Unterstützung beschränkt sich hier auf den Chipsatz und einen unscheinbaren Pfostenstecker auf dem Mainboard. Die Anschlußbuchsen für USB-Geräte sind dagegen selten vorhanden. Bei neueren Rechnern tritt dieses Problem seltener auf. Hier sind meist Hauptplatinen im *ATX-Format* verbaut. Bei ATX-Boards sind die USB-Buchsen mit in den Anschlußblock integriert, der auch die Buchsen für die anderen Schnittstellen enthält. Bei Mainboards im früher gebräuchlichen *Baby-AT-Format* ist nur der Anschluß für die Tastatur direkt auf die Platine gelötet; alle anderen Schnittstellen stehen als Pfostenstecker zur Verfügung. Während passende Buchsen für die seriellen und die parallele Schnittstelle immer zum Board gehören, sind die USB-Stecker selbst bei neuen BAT-Platinen Mangelware.

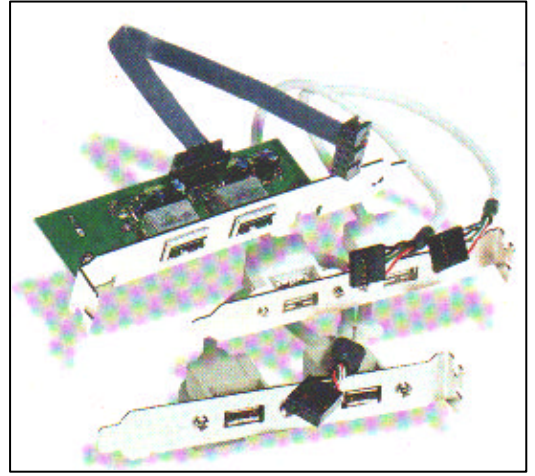

Prinzipiell macht das Nachrüsten von USB keine Mühe: Auf dem Markt ist eine ganze Reihe von Slot-Blech-Adaptern verfügbar. Die Schwierigkeit liegt in der fehlenden Standardisierung der Anschlüsse auf den Boards. Fast jeder Hersteller hat hier sein eigenes Süppchen gekocht. Man findet Pfostenstecker mit acht, neun oder zehn Pins in unterschiedlicher Anordnung. Bei einigen Herstellern verstecken sich die Leitungen für die USB-Anschlüsse in Steckerreihen mit 18 Pins, die auch noch die Kontakte für PS/2- und IrDA-Buchsen beinhalten. Einige Board-Hersteller bieten passende USB-Adapter als Zubehör an (s.g. *Riser-Cards*), bei

diesen Adaptern kann die Buchse für die Pfostenstecker auch nicht verpolt aufgesetzt werden, sie sind kabellos, auf einer kleinen Platine sitzend und mit einem Slotblech versehen. Einige Firmen wie z.B. *Assus* bieten diese mit ihren Hauptplatinen im AT-Format zusätzlich an. Meist muß man sich allerdings mit Fabrikaten von Drittherstellern begnügen. In diesen Fällen sollte man das Handbuch des Mainboards zu Rate ziehen oder sich auf den Web-Seiten des Herstellers informieren, wie die Stecker auf dem Board belegt sind.

USB-Kabel enthalten immer vier elektrische Leitungen: Power und Masse für die Stromversorgung von USB-Geräten über den Bus und zwei Datenleitungen. Da auf den USB-Slot-Blech-Adaptern immer zwei Buchsen vorhanden sind, sind unbedingt acht Kabel notwendig. Die Farben der Kabel sind genormt: *Rot* für Power (VCC), *Schwarz* für Masse (GND), *Weiß* (D-) und *Grün* (D+) für die Datenleitungen. Die bei den Adaptern oft zusätzlich vorhandenen schwarzen Kabel sind weitere Masseleitungen, auf die notfalls verzichtet werden kann. Bei dem Pfostenstecker auf dem Mainboard liegt in aller Regel eines der roten Kabel für die 3,3-Volt-Spannung auf *Pin 1*.

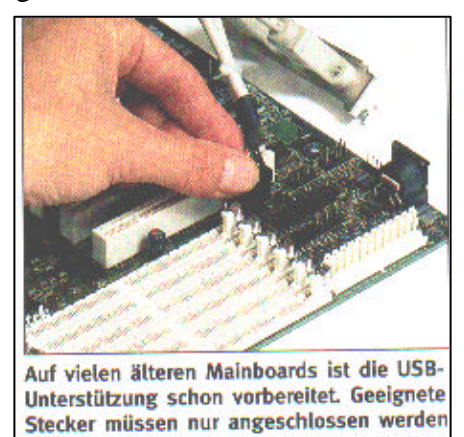

Nach der Installation der nötigen Hardware folgt die Kontrolle, ob USB auch im Rechner-BIOS aktiviert ist. Beim Start des Rechners kommt man über einen Tastendruck, meist mittels der *»Entf«- Taste*, in den Setup-Screen des BIOS. Die Einstellungen für den USB verstecken sich je nach BIOS- und Board-Hersteller in verschiedenen Untermenüs. Sie finden sich entweder im *»Chipset Features Setup«* oder im *»Integrated Peripherals Setup«*

und heißen *»On-Chip-USB-Controller«* oder *»USB Function«.* Für die Nutzung von USB-Geräten müssen diese Optionen jeweils auf *»Enabled«* stehen. Bei einigen Boards kann die USB-Unterstützung nur über die Zuweisung des USB-IRQ unter dem *»PnP and PCI Setup«* eingeschaltet werden.

Bei den meisten BIOS-Implementierungen werden die generelle USB-Unterstützung und der *Legacy-Support*, also die Nutzung von USB-Keyboard bzw. - Maus unter Betriebssystemen, die keinen USB-Support gewähren, getrennt aktiviert. Da der *»USB Legacy Support«* bei BIOS-Default-Werten normalerweise auf *»Disabled«* steht, benötigt man zunächst eine normale Tastatur, um überhaupt Einstellungen im BIOS vornehmen zu können. Da praktisch jeder Board-Hersteller seine individuelle Variante eines der Standard-BIOS-Typen verwendet, hilft hier letztlich nur ein Blick in das Handbuch des Mainboards weiter.

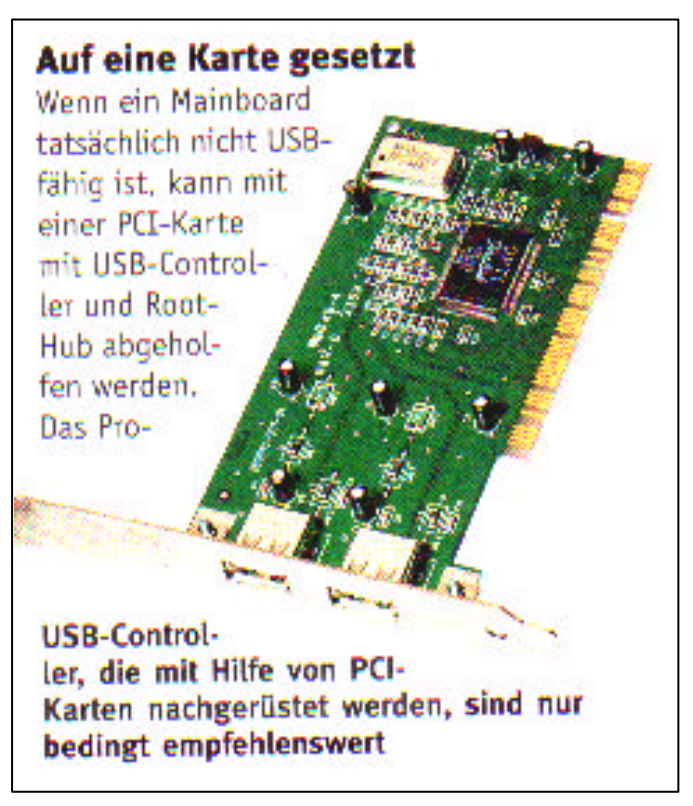

Wenn ein Mainboard tatsächlich nicht USB-fähig ist, kann mit einer PCI-Karte mit USB-Controller und Root-Hub abgeholfen werden. Das Problem bei den PCI-Karten ist der verwendete Host-Controller-Typ, der den Einsatz von Windows 98 erfordert. In Windows 95 OSR 2.1 funktioniert nur die Unterstützung des in den Mainboard-Chipsätzen integrierten *Universal Host Controllers* (UHCI) ohne Probleme. Auf PCI-Karten wird dagegen meist ein *Open Host Controller* (OHCI) verwendet, mit dem Windows 95 nicht richtig zurechtkommt. Da *USB-PCI-Karten* auch relativ kostspielig sind, macht ihr Einsatz nur Sinn, wenn der Wechsel auf ein USB-fähiges Mainboard wegen eines nicht den Standards entsprechenden Gehäuseformats nicht möglich ist. Häufig kommt es allerdings auch bei solchen Nachrüstungen zu erheblichen

Problemen: nicht jeder PCI-Slot akzeptiert (Systemabstürze) die Erweiterungskarte, nicht jede Erweiterungskarte wird in jedem Slot erkannt bzw. arbeitet nicht einwandfrei. Eine Nachrüstung alter Baby-AT-Formate ist nur eine behelfsmäßige Lösung, man sollte, wenn irgend möglich und sinnvoll, auf ATX-Format ausweichen, die standardmäßig über 2 USB-Anschlüsse verfügen.

Wem die Datendurchsatzrate seines USB-Controllers (12 MBit pro Sekunde) nicht genügt, der kann einen zweiten Controller einbauen. Diesen gibt es als PC-Karte, die sich als weiterer *Root-Hub* im Gerätemanager installiert. Damit stehen dann zwei zusätzliche USB-Anschlüsse zur Verfügung, die wiederum 12 MBit pro Sekunde Datendurchsatz ermöglichen. An dem zweiten Controller können theoretisch noch einmal 127 Geräte angeschlossen werden, so daß man insgesamt bis zu 252 Geräte einsetzen kann. Der Preis, den man für die zusätzlichen Anschlußmöglichkeiten zu zahlen hat, ist ein IRQ, den der zusätzliche USB-Controller belegt. In den meisten konsequent mit USB-Geräten bestückten Systemen sollte das jedoch kein Problem sein, da man sich durch den Verzicht auf eine PS/2-Maus allein schon einen IRQ spart.

#### **USB unter Windows 95**

Grundsätzlich unterstützt Windows **95** den USB noch nicht. Damit Windows´95 auf den USB-Port und die USB-Peripherie zugreifen kann, muß ein entsprechender Treiber installiert werden. Von Microsoft gibt es dafür das *USB-Suppiement* - allerdings nur für die B-Version von Windows 95. Stellen Sie also zunächst fest, welche Windows-95-Version auf Ihrem PC installiert ist: Klicken Sie mit der rechten Maustaste auf den *Arbeitsplatz* und wählen Sie dort *Eigenschaften.* Die Version lesen Sie in der Registerkarte *Allgemein* ab. Nur wenn dort die Versionsnummer 4.00.950B erscheint, lassen sich die Treiber des USB-Supplements installieren. Besitzer der Version 4.00.950 müssen die Version Windows 98 updaten.

Auf Windows-95-CDs der Version 2.1 findet sich das *USB-Supplement* im Ordner */OTHER/USB*. Und so installieren Sie den Treiber: Klicken Sie zweimal auf die Datei *USB-SUPPEXE* und folgen Sie den Bildschirmanweisungen. Nach Abschluß der Installation müssen Sie Windows 95 neu starten.

Um zu prüfen, ob die Zusätze für USB erfolgreich installiert wurden, schauen Sie im Geräte-Manager (erreichbar über Start *Einstellungen - Systemsteuerung - System - Geräte-Manager)* nach, ob bei den Systemkomponenten eine Zeile namens *Universeller serieller Bus Controller* erscheint (siehe Bild). Wenn bis hierher alles geklappt hat, steht dem Anschluß von USB-Peripherie nichts mehr im Wege.

Falls doch Schwierigkeiten auftreten, kann dies mehrere Ursachen haben: Gegen mangelhaft implementierte USB-Schnittstellen hilft eventuell ein **BIOS-Update**, ansonsten bliebe nur der Austausch des Motherboards. Außerdem konnten die Treiber des USB-Supplements wie auch die der Hersteller noch nicht im Masseneinsatz getestet werden, auch hierbei kann sich das Warten auf ein Update in Problemfallen auszahlen.

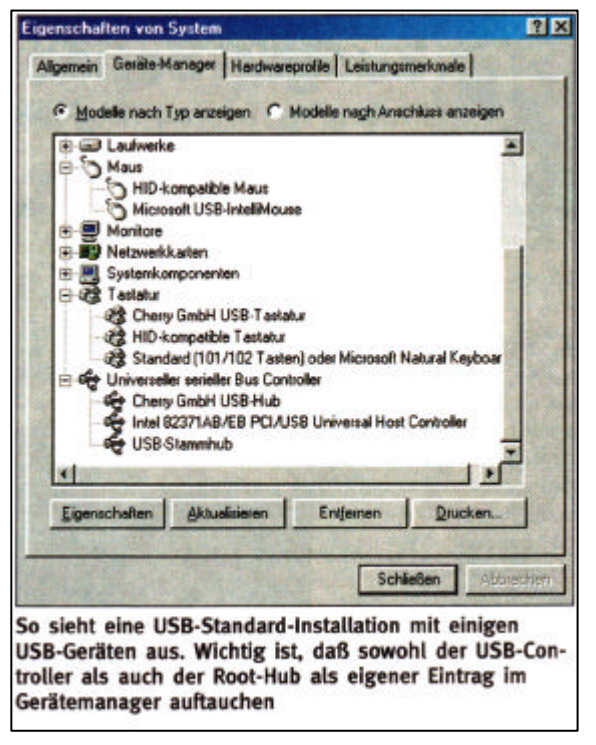

Prinzipiell sollte man i*mmer* das BIOS des Mainboards updaten, gleichzeitig auch den Miniport-Treiber, den Bus-Mastering-Treiber und die aktuelle AGP-Unterstützung des jeweiligen Chipsets-Herstellers.

#### **Spannende Unterschiede**

Obwohl die USB-Buchsen an allen Hubs mechanisch gleich sind, gibt es doch Unterschiede. So stellt ein passiver Hub, der nicht über eine externe Stromversorgung verfügt (wie etwa die meisten Keyboard-Hubs) auf jeder Buchse nur 100 mA zur Verfügung. Der Root-Hub und sogenannte *Self-Powered Hubs* (die über ein eigenes Netzteil verfügen) stellen dagegen pro Buchse 500 mA bereit. Einige Geräte, wie zum Beispiel Modems, kommen mit den 100 mA eines passiven Hubs nicht aus und müssen an einen aktiven Hub angeschlossen werden. Wenn ein solches Gerät versehentlich an einen passiven Hub angeschlossen wird, ist dies jedoch nicht weiter problematisch: Windows erkennt das Problem selbständig und weist mit einer Fehlermeldung darauf hin, daß das Gerät nicht genügend Strom bekommt, um problemlos zu arbeiten. Ein intelligenter Dialog listet anschließend alle verfügbaren Anschlüsse auf und hilft bei der Suche nach einer Buchse, an der das Gerät ohne Schwierigkeiten betrieben werden kann. Das ist ein Service, den man sich manchmal auch von anderen Windows-Modulen dringend wünscht.

#### **Diagnose leichtgemacht**

Anwender, die weiterreichende Fragen zu den Eigenschaften ihrer USB-Controller und der daran angeschlossenen Hubs und Geräte haben, können sich des kleinen Programms *»usbview.exe<* bedienen. Dieses Tool befindet sich auf der Windows-98-CD in dem Verzeichnis *»/tools/reskit/diagnose/«.* Nach Controllern, Hubs und Anschlüssen geordnet sind hier alle Geräte des USB aufgelistet.

Des weiteren wird der Stromverbrauch der einzelnen Geräte angezeigt, wie man ihn auch am Eintrag des Hubs im Gerätemanager erkennen kann. Bei Hubs erhält man zusätzlich Auskunft darüber, ob es sich um Self-Powered- oder Hub-Powered-Geräte handelt.

Bei externen Hubs ist das ganz einfach daran zu erkennen, ob sie über ein Netzteil verfügen oder nicht. Bei Hubs, die in Monitoren oder in anderen Geräten integriert sind, ist eine genauere Auskunft jedoch manchmal sehr hilfreich: Gerade bei Monitoren ist von außen nicht erkenntlich, ob die integrierten Hubs mit einer eigenen Stromversorgung ausgestattet sind oder ob sie ihre Spannung über das USB-Kabel beziehen.

## **Die Zukunft von USB oder USB2 das Ende von SCSI ?**

*USB2* - eine Weiterentwicklung des heutigen *USB-1.1-Standards* - soll eine preiswerte Alternative zu SCSI werden. Intel hat auf dem *Developer Forum* im amerikanischen Palm Springs angekündigt, den Universal Serial Bus (USB) kräftig zu überarbeiten. Statt bisher **12 Mbit/s** sollen über die USB2-Schnittstelle Datenübertragungsraten von **120 Mbit/s bis 240 Mbit/s** möglich sein. Einem Anschluß von Massenspeichern wie etwa schnellen, externen Festplatten an den USB-Port steht dann nichts mehr im Wege. Wegen der geringen Datenübertragungsrate eignete sich USB1.1 bislang nur für das Anstöpseln von Mäusen, Tastaturen, Druckern und langsamen Scannern. Nach Auskunft von *Intel* soll USB2 etwa Mitte des Jahres 2000 eingeführt werden. USB2 soll *,,vorwärts- und rückwärtskompatibel*" zu USB1.1 sein. Dies bedeutet, daß alle Geräte, die für den USB1.1-Port konstruiert sind, auch am neuen USB2- Port funktionieren - und umgekehrt. Es dürfte jedoch wenig Sinn machen, etwa eine USB2-Wechselfestplatte an den langsamen USB1.1-Port anzuschließen.

USB2 soll ebenfalls *HotSwap-fähig* sein. Die Geräte können dadurch im laufenden Betrieb angeschlossen werden, ohne daß das Betriebssystem neu gestartet werden muß. Was das Anschließen von mehreren externen Geräten an einen Rechner angeht, tritt *Intel* mit dem USB2-Standard in direkte Konkurrenz zu SCSI und zu *Apples Fire-Wire-Entwickung* (**400 Mbit/s**). Für Anwender, die mit mehreren externen Geräten arbeiten, dürfte USB2 ein Segen sein. Da der USB2-Port ab Mitte 2000 auf jedem Mainboard zu finden sein wird, entfallen der Kauf eines teuren SCSI-Subsystems und der nicht immer einfache *Anschluß-Terminierung* der externen SCSI-Geräte. An der Entwicklung von USB2 sind neben *Intel* die Unternehmen *Compaq*, *Microsoft*, *NEC*, *Hewlett-Packard*, *Lucent* und *Philips* beteiligt.

## **FireWire (IEEE 1394)**

*FireWire* ist eine relativ neue Bustechnologie und das Ergebnis ständig wachsender Anforderungen an den Datendurchsatz der heutigen Multimedia-Audio- und Videogeräte. Er ist extrem schnell und bietet Datenübertragungsraten mit unglaublichen *400 Mbps* und sogar noch höheren, zukünftig zur Verfügung stehenden Geschwindigkeiten. *IEEE 1394* (wie er offiziell genannt wird) wurde gegen Ende des Jahres 1995 vom *IEEE-Komitee für Standards* definiert.

IEEE 1394 bietet gegenwärtig drei verschiedene Signalraten. 100, 200 und 400 Mbit pro Sekunde (entspricht 12,5, 25 und 50 Mbyte pro Sekunde) und wird in der Zukunft Versionen zur Verfügung stellen können, die sogar nach Gigabyte pro Sekunde gemessen werden! Die meisten PC-Adapter unterstützen gegenwärtig nur die Rate von 200 Mbps, obwohl die heute schon vorhandenen Geräte mit bis zu 100 Mbps arbeiten können. An einen einzigen IEEE-1394-Adapter können maximal **63 Geräte** angeschlossen werden. Die Kabel für Geräte nach IEEE 1394 verwenden vom *Nintendo-GameBoy* abgeleitete Stecker und bestehen aus sechs Leitungen, von denen vier für die Datenübertragung und zwei für die Stromversorgung verwendet werden. Die Verbindung mit der Hauptplatine geschieht entweder über eine spezielle IEEE-1 394-Schnittstelle oder eine PCI-Adapterkarte.

Der Bus wurde von dem »*FireWire*«- Bus abgeleitet, der ursprünglich von *Apple* und *Texas Instruments* entwickelt wurde. Er ist ebenfalls Bestandteil des neuen Serial-SCSI-Standards, der im Kapitel SCSI-Schnittstellen bereits unter »*SCSI-3*« behandelt wurde.

Die *Norm 1394* sieht ein einfaches 6-Draht-Kabel mit je zwei Takt- und Datenleitungen sowie zwei Stromleitungen vor. Genau wie USB sind Konfigurationen nach dieser Norm *Plug&Play-fähig* und unterstützen das »*hot plugging*«. Anders als der eher komplizierte parallele SCSI-Bus erfordert diese Norm keine Terminatoren für den Bus. Angeschlossene Geräte können bis zu **1,5 Ampere** elektrischen Strom erhalten. Die Leistungsfähigkeit ist mindestens ebenso groß, wenn nicht größer als mir *Ultra-Wide-SCSI*, während eine solche Konfiguration aber zugleich preiswerter und weniger kompliziert gestaltet werden kann.

Die Konfiguration basiert auf einer Netztopologie und gestattet bis zu 63 Knoten mit bis zu 16 Geräten an jedem Knoten. Es gibt bereits Pläne für bis zu 1.023 über Bridges zusammengeschaltete Busse, die mehr als 64.000 Knoten zusammenfassen können. Weiterhin sind nach der Norm IEEE 1394 auch Geräteanschlüsse mit unterschiedlichen Datenübertragungsraten für denselben Bus vorgesehen, was ebenfalls ein Leistungsmerkmal von SCSI ist.

An Systeme, die nach dieser Norm gebaut wurden, kann buchstäblich jedes Gerät an einen PC angeschlossen werden, welches heute noch von SCSI bedient wird. Hierzu gehören alle Arten von Laufwerken wie Festplatten, optische und CD-ROM-Laufwerke und Floppys sowie die neuen DVD-(Digital Video Discs)- Laufwerke, aber auch digitale Kameras, Streamer und viele andere schnelle Peripheriegeräte. Man kann schon heute davon ausgehen, daß Bussysteme nach der Norm *IEEE 1394* im Laufe der Zeit alle anderen externen schnellen Bussysteme wie SCSI ersetzen werden.

Für den zukünftigen Bus nach IEEE 1394 gibt es bereits Chipsätze. *Microsoft* hat für Windows 95/98 und Windows NT Treiber entwickelt, die IEEE 1394 unterstützen. Unter den ersten Anbietern, die solche Geräte anboten, befand sich *Sony*, obschon Sonys Produkte einen einzigartigen Vierdrahtanschluß besitzen, der zusammen mit PC-Karten nach IEEE 1394 nur über einen speziellen Adapter verwendet werden kann. DV-Geräte sind außerdem von *Panasonic* und *Matsushita* erhältlich. Künftige Anwendungen nach IEEE 1394 sollen DV-

Konferenzgeräte, satellitengestützte Audio- und Videodatenverbindungen, Audio-Synthesizer, DVD und weitere Hochgeschwindigkeitsgeräte beinhalten.

Wegen der gegenwärtigen Hochkonjunktur für DV-Peripheriegeräte mit der Unterstützung von IEFE 1394 schließen die meisten von *Adaptec*, *FAST Multimedia*, *Matrox* und anderen Unternehmen angebotenen Erweiterungskarten für den PC *DV-Capturing* und - Nachbearbeitung ein. Falls Sie bereit sein sollten, für ein derartige DV-Ausrüstung 1.800 DM und mehr auszugeben, erhalten Sie als Gegenwert dafür beachtliche Videobearbeitungsund Synchronissationsmöglichkeiten für Ihren PC. Natürlich benötigen Sie hierfür noch die I/O-Konnektivität entsprechend dem Standard IEEE 1394, die auf den heutigen Hauptplatinen noch ziemlich selten ist. Zum Glück bieten *Adaptec* und *Texas Instruments* PCI Erweiterungskarten an, die IEFE 1394 unterstützen.

IEEE 1394 verspricht heutigen und künftigen PC-Benutzern noch nie dagewesene Multimedia-Fähigkeiten. Die heute schon verfügbaren Geräte sind noch teuer, werden aber wie alle in der Entwicklung befindlichen Geräte im Preis fallen und damit die Türen für eine Vielzahl neuer Anwendungszwecke im Heim und Bürobereich öffnen. Selbstverständlich ist es für viele Leute sehr interessant leistungsfähige Techniken zur Bearbeitung von Audio- und Videodaten zu besitzen. Wenn Sie die kommenden Anforderungen an Multimedia auf dem PC heut bereits vorwegnehmen wollen, stellt IEEE 1394 zweifellos ein Muß dar.